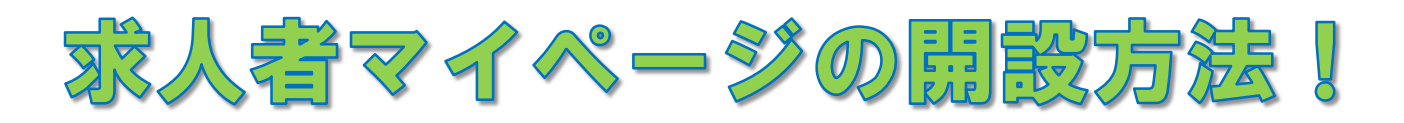

## **「求人者マイページ」を開設するには**

**方法1、方法2 いずれかにより求人者マイページを開設してください。**

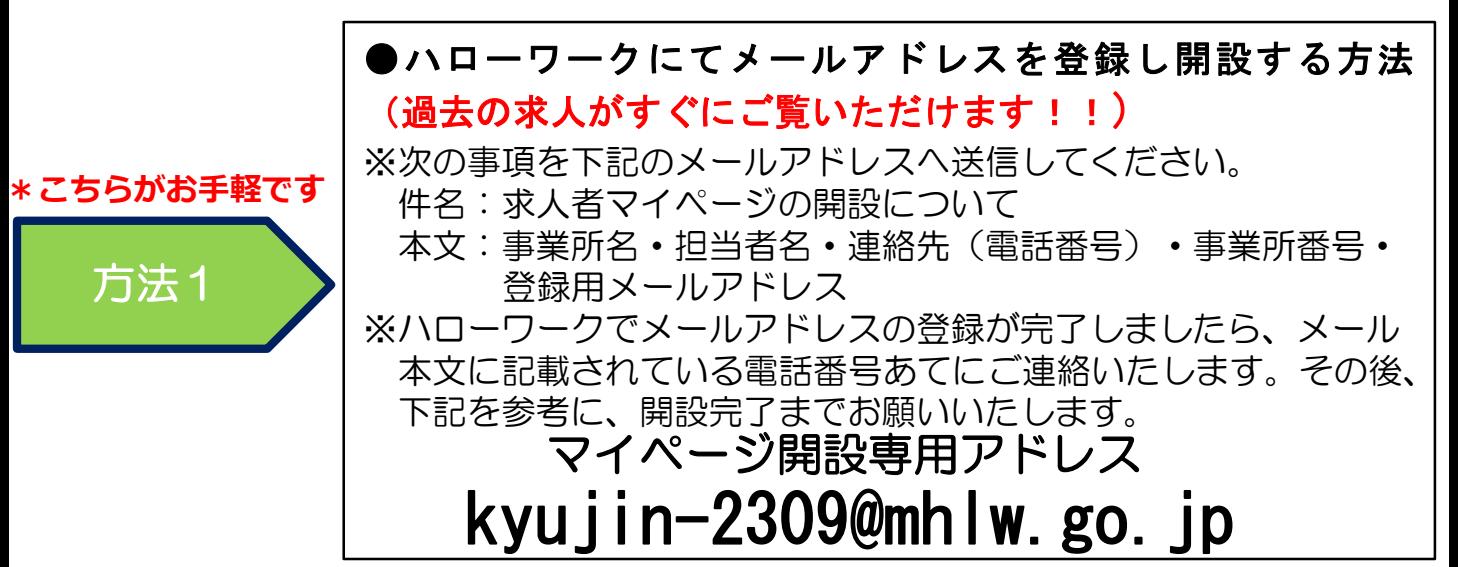

## ハローワークにてメールアドレスを登録し開設する方法

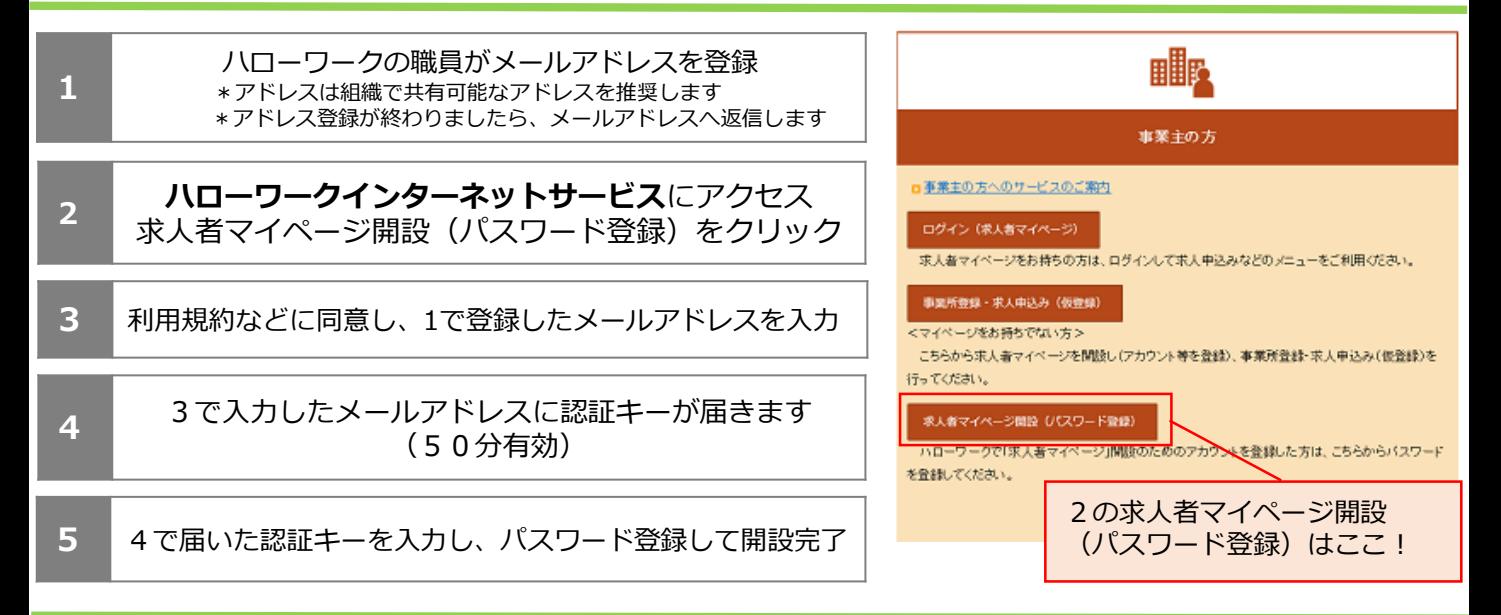

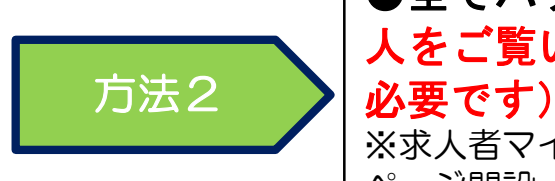

## ●全てパソコン等から登録し開設する方法(過去の求 人をご覧いただくには、登録と同時に求人申し込みが ※求人者マイページの開設については、メールアドレス登録→マイ

ページ開設→求人申し込みまで事業主の方で行っていただきます。

**お問い合わせ ハローワーク豊田 企業支援部門** ☎ 0565-31-1400(31♯)